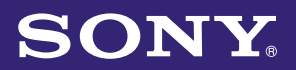

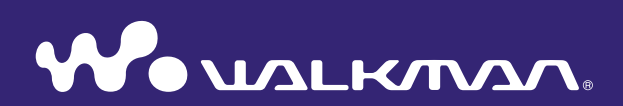

# **Guida operativa per usufruire della funzione "Music Unlimited"**

NWZ-A864 / A865 / A866 / A867

# Sommario

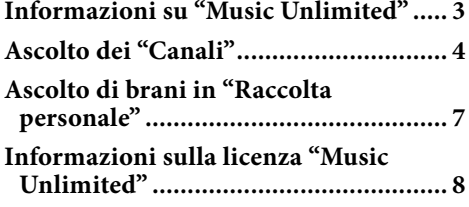

# <span id="page-2-0"></span>Informazioni su "Music Unlimited"

"Music Unlimited" è un nuovo servizio di abbonamento musicale online proposto da Sony.

"Music Unlimited" offre accesso istantaneo a oltre 7 milioni di novità e preferiti di tutti i tempi, da riprodurre con il "WALKMAN".

Per utilizzare la funzione "Music Unlimited" con il "WALKMAN", è necessario:

- –Aggiornare il "WALKMAN" alla versione firmware più recente. Per dettagli sull'aggiornamento del firmware, visitare il seguente sito Web. http://www.munlimited.com/walkman
- Installare l'applicazione "Music Unlimited Transfer" nel computer.
- –Trasferire i brani mediante l'applicazione "Music Unlimited Transfer".
- –Acquistare il piano servizi (Di base/Premium).

Quando il "WALKMAN" è aggiornato alla versione firmware più recente,

l'icona "Music Unlimited"  $\mathbb{Q}$  viene visualizzata nel menu Home.

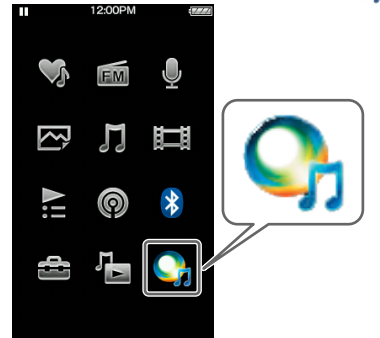

"Music Unlimited" offre due modalità di funzionamento: "Canali" e "Raccolta personale".

"Canali" (pagina 4)

È possibile ascoltare una varietà di canali musicali, ordinati per genere, SensMe™, epoca, ecc. compilati a partire da milioni di brani e personalizzati sul proprio stile.

- Personalizzare automaticamente i canali sincronizzando i brani con l'applicazione Music Sync.
- Personalizzare i canali con la funzione Piace/Non piace. (Le informazioni Piace/ Non piace saranno sincronizzate coi canali alla successiva sincronizzazione con l'applicazione Music Unlimited Transfer.)

Gli abbonati Premium godono di pieno accesso ai canali Premium, quali Primi 100 del mondo, ecc.

"Raccolta personale" (pagina 7)

Di base: è possibile aggiungere la raccolta di brani esistente alla propria raccolta "Music Unlimited" sul sistema cloud "Music Unlimited", e accedere alla raccolta in qualsiasi momento attraverso vari dispositivi connessi a Internet.

Premium: oltre alle caratteristiche della modalità Di base, è possibile accedere a un database di svariati milioni di brani, per aggiungere i propri brani preferiti in qualsiasi momento.

# **Nota**

 Quando si utilizza "Music Unlimited", la schermata sarà visualizzata soltanto in inglese se si imposta [Lingua (Language)] su un'opzione diversa da [Deutsch], [Español], [Français] o [Italiano].

# <span id="page-3-0"></span>Ascolto dei "Canali"

I brani in "Canali" possono essere ordinati per genere, SensMe™, epoca, ecc.

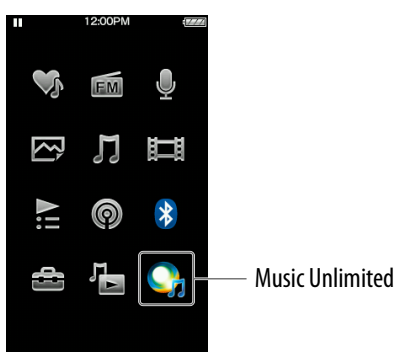

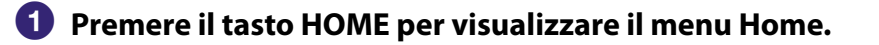

# **2** Toccare *n*<sub>I</sub> [Music Unlimited].

Viene visualizzata la schermata [Music Unlimited].

# **8** Toccare **III** [Canali].

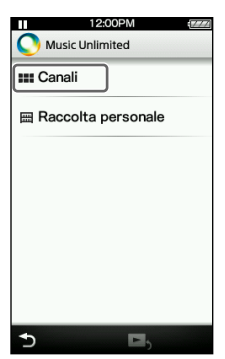

Viene visualizzata la schermata [Canali].

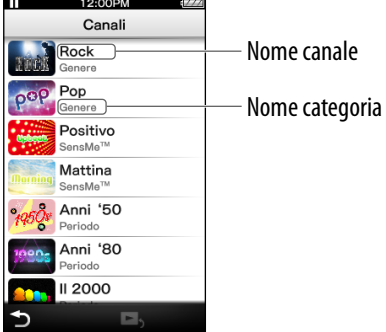

# **Toccare un canale desiderato.**

Inizia la riproduzione dei brani nel canale selezionato.

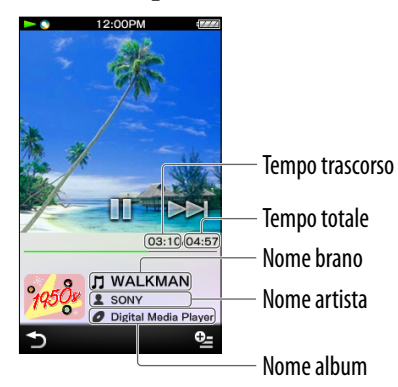

#### **Suggerimento**

- È possibile aggiungere le proprie impressioni personali ai "Canali" contrassegnando i brani con [Piace] o [Non piace] quando si ascolta. Per i dettagli, vedere "Informazioni su [Piace]/[Non piace]" a pagina 6.
- È possibile saltare al brano successivo.

### **Nota**

- Non è possibile effettuare la ricerca per un brano specifico.
- Se un canale contiene degli errori di trasferimento, vengono visualizzati un messaggio di errore  $e \rightarrow \infty$ , e il canale non può essere riprodotto. Sincronizzare di nuovo il canale.

#### Funzioni disponibili nella schermata di riproduzione "Canali"

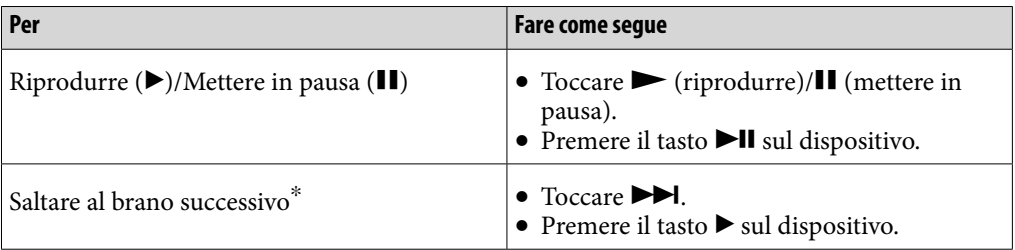

Non è possibile saltare al brano precedente.

#### Informazioni sulle voci del menu delle opzioni "Canali"

È possibile selezionare una delle seguenti voci del menu delle opzioni. Per i dettagli sul loro funzionamento, consultare il "WALKMAN Manuale dell'utente".

- [Piace]: vedere "Informazioni su [Piace]/[Non piace]" a pagina 6.
- [Non piace]: vedere "Informazioni su [Piace]/[Non piace]" a pagina 6.
- [Equalizzatore]: è possibile impostare la qualità dell'audio in base ai gusti personali.
- [VPT (Surround)]: è possibile ascoltare audio surround personalizzato.
- [Informazioni dettagliate]: è possibile controllare informazioni sul brano corrente (nome del brano, artista, nome dell'album, genere, titolo, data di pubblicazione).

### Informazioni su [Piace]/[Non piace]

Quando si ascoltano i "Canali", è possibile contrassegnare un brano con [Piace] o [Non piace] in base alle proprie impressioni. Questo inciderà sia sui "Canali" che sul "Canale Preferiti".

#### **Nota**

Questa funzione non è disponibile sul "Canale Preferiti".

#### **Suggerimento**

 Le informazioni Piace/Non piace incideranno e personalizzeranno i "Canali" alla successiva sincronizzazione con l'applicazione Music Unlimited Transfer.

#### Informazioni sul "Canale Preferiti"

I brani del "Canale Preferiti" sono brani contrassegnati con [Piace] (compresi i brani contrassegnati da altri dispositivi).

#### **Nota**

I brani del "Canale Preferiti" non possono essere contrassegnati con [Piace]/[Non piace].

# <span id="page-6-0"></span>Ascolto di brani in "Raccolta personale"

È possibile ascoltare brani specifici selezionando da [Tutte le canzoni], [Album], [Artista] o [Elenchi di riproduzione]. È anche possibile ricercare un brano desiderato con la funzione ricerca.

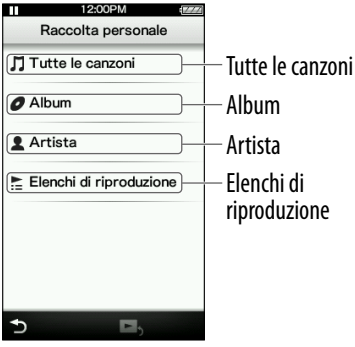

**Premere il tasto HOME per visualizzare il menu Home.**

# **2** Toccare **C**<sub>1</sub>[Music Unlimited].

Viene visualizzata la schermata [Music Unlimited].

### **8** Toccare **[ARTELE**]. [Raccolta personale].

Viene visualizzata la schermata [Raccolta personale].

 **Selezionare il metodo di ricerca desiderato, selezionare gli elementi desiderati fino a visualizzare un elenco di brani, quindi selezionare un brano desiderato.**

Gli elementi visualizzati e le operazioni di riproduzione sono gli stessi di [Musica]. Per i dettagli sul loro funzionamento, consultare il "WALKMAN Manuale dell'utente".

# **Nota**

 Per la riproduzione di canzoni in "Raccolta personale", è possibile utilizzare varie funzioni durante la riproduzione dei brani in **[1]** [Musica], tranne le seguenti:

- Aggiungere un brano a un elenco di segnalibri
- Visualizzare il testo
- $-$  Funzione Karaoke
- Funzione di Studio lingua
- Funzione DPC (Controllo velocità)
- $-$  Impostare un brano per la sveglia
- Inviare una canzone tramite connessione Bluetooth
- $\bullet$  Se viene visualizzato  $\Box$  e il canale non può essere riprodotto, il canale potrebbe contenere degli errori di trasferimento. Collegare il "WALKMAN" al computer e utilizzare Music Sync per effettuare di nuovo la sincronizzazione.

# <span id="page-7-0"></span>Informazioni sulla licenza "Music Unlimited"

È possibile utilizzare "Music Unlimited" acquistando la licenza "Music Unlimited" (Di base o Premium) sul proprio computer. La licenza "Music Unlimited" ha una data di scadenza che dipende dal proprio contratto. In questo capitolo viene spiegato il funzionamento della licenza in relazione all'uso di "Music Unlimited" sul "WALKMAN".

#### Data di scadenza del "WALKMAN"

La data di scadenza per l'utilizzo della funzione "Music Unlimited" sul "WALKMAN" dipende dal proprio piano (Di base o Premium). (Questa è solo la data di scadenza per l'utilizzo della funzione "Music Unlimited" sul "WALKMAN", che è diversa dalla licenza "Music Unlimited" sul computer.) Prima della scadenza, è necessario collegare il "WALKMAN" al proprio computer e accedere al server per aggiornare la licenza. (Con l'avvicinarsi della data di scadenza viene visualizzato un messaggio di allerta per l'aggiornamento della licenza stessa.)

Se la licenza è scaduta, non è possibile utilizzare la funzione "Music Unlimited". In tal caso, collegare il "WALKMAN" al proprio computer e accedere al server per aggiornare la licenza.

#### **Nota**

Se la licenza scade mentre si sta ascoltando un brano su "Music Unlimited", viene visualizzato un messaggio di allerta e il "WALKMAN" torna al menu Home automaticamente al termine della riproduzione del brano corrente, quindi la funzione "Music Unlimited" non risulta più disponibile.

#### Data di scadenza della licenza "Music Unlimited" sul computer

Quando la licenza "Music Unlimited" sul computer scade, tutti i contenuti di "Music Unlimited" sul "WALKMAN" vengono eliminati e la funzione "Music Unlimited" non può essere utilizzata collegando il "WALKMAN" al computer. (Con l'avvicinarsi della data di scadenza verrà visualizzato un messaggio di allerta.)

#### Quando si reimposta il "WALKMAN"

La licenza sul "WALKMAN" non viene eliminata utilizzando la funzione [Reimposta tutto].

La licenza sul "WALKMAN" viene eliminata se si esegue l'operazione [Formatta]. In tal caso, collegare il "WALKMAN" al proprio computer e trasferire i contenuti di "Music Unlimited" al "WALKMAN".